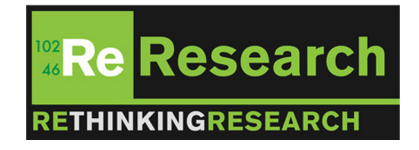

Eunsil Baik

<span id="page-0-0"></span>February 21, 2013

**KORKARYKERKER POLO** 

# **Outline**

#### 1 [LAMMPS](#page-1-0)

- [Minimum Energy fcc Configuration](#page-2-0)
- [Uniaxial Tension and Compression](#page-9-0)
- **[Grain Boundary](#page-12-0)**
- [Stacking Fault Energy](#page-15-0)
- [Nanowire Deformation](#page-18-0)
- **•** [Polymer Chain](#page-20-0)
- [Relaxed Bi-Layer](#page-22-0)
- [Useful Commands](#page-25-0)
- 2 [NWChem](#page-28-0)
- <span id="page-1-0"></span>**[Commercial Simulation Tools](#page-31-0)**

**KORKARYKERKER POLO** 

[LAMMPS](#page-2-0)

**[Minimum Energy fcc Configuration](#page-2-0)** 

### Creating Atoms

```
# ---------- Create Atoms -----
            fcc 4
lattice
region box block 0 1 0 1 0 1 units lattice<br>create_box 1 box
lattice fcc 4 orient x 1 0 0 orient y 0 1 0 orient z 0 0 1create atoms 1 box
replicate 1 1 1
```
**KOD KAR KED KED E YOUN** 

[Atomic Simulation](#page-0-0) [LAMMPS](#page-3-0)

[Minimum Energy fcc Configuration](#page-3-0)

#### Define Interatomic Potential

```
# .......... Define Interatomic Potential .................
```
**KORK EXTERNE PROVIDE** 

#### **[LAMMPS](#page-4-0)**

[Minimum Energy fcc Configuration](#page-4-0)

## **Output**

```
eunsil@eunsil-ThinkPad-T430s: ~/Documents/lammps
     \blacksquareorthogonal box = (0 0 0) to (4 4 4)1 by 1 by 1 MPI processor grid
  4 atoms
WARNING: Resetting reneighboring criteria during minimization (min.cpp:173)
Setting up minimization ...
Memory usage per processor = 2.50375 Mbytes
Step PotEng Lx Ly Lz Press Pxx Pyy Pzz eatoms
      0 - 13.417787\overline{4}29590.11
                                                                             29
                                4
                                             \overline{4}590.11 29590.11 29590.11
                                  -13.41778710 - 13,439104
                             4.044.04
                                                       4.045853.9553
                                                                            585
3.9553
         5853.9553 5853.9553
                                  -13.43910414-13.444.05
                                          4.05
                                                       4.05
                                                                2.726913
                                                                            \overline{2}.
726913
          2.726913 2.726913 -13.44
Loop time of 0.000586987 on 1 procs (1 MPI x 1 OpenMP) for 14 steps with 4 atoms
Minimization stats:
  Stopping criterion = linesearch alpha is zero
  Energy initial, next-to-last, final =
        -13.4177872966-13.4399999525 -13.4399999525Force two-norm initial, final = 3.54599 0.000335006
  Force max component initial, final = 3.54599 0.000335006
  Final line search alpha, max atom move = 0.0625 2.09379e-05
  Iterations, force evaluations = 14 19
Pair time (*) = 0.00028348 (48.2941)Neigh time (\%) = 0 (0)
Comm time (*) = 7.70092e-05(13.1194)Outpt time (\%) = 1.90735e-05 (3.24939)Other time (*) = 0.000207424 (35.3371)
```
 $299$ 

#### **[LAMMPS](#page-5-0)**

[Minimum Energy fcc Configuration](#page-5-0)

#### **Output**

```
Pair time (*) = 0.00028348(48.2941)Neigh time (\%) = 0 (0)
Comm time (*) = 7.70092e-05(13.1194)Outpt time (*) = 1.90735e-05 (3.24939)Other time (*) = 0.000207424 (35.3371)Nlocal: 4 ave 4 max 4 min
Histogram: 1000000000
Nghost: 662 ave 662 max 662 min
Histogram: 1000000000
Neighs: 280 ave 280 max 280 min
Histogram: 1000000000
Total # of neighbors = 280Ave neighs/atom = 70Neichbor list builds = 0
Dangerous builds = 0Total energy (eV) = -13.439999952539938732;
Number of atoms = 4:
Lattice constant (Angstoms) = 4.049999999999998046;
Cohesive energy (eV) = -3.3599999881349846831;All done!
eunsil@eunsil-ThinkPad-T430s:~/Documents/lammps$
```
**KORK ERKER ADAM ADA** 

[Atomic Simulation](#page-0-0) [LAMMPS](#page-6-0) [Minimum Energy fcc Configuration](#page-6-0)

#### Run on Multiple Processors

<span id="page-6-0"></span>"mpirun -np 4 lammps-daily *<* input.script"

[Atomic Simulation](#page-0-0) [LAMMPS](#page-7-0) [Minimum Energy fcc Configuration](#page-7-0)

#### Run with Variables

<span id="page-7-0"></span>"mpirun -np 4 lammps-daily -var latconst 4 *<* input.script"

KO K K Ø K K E K K E K V K K K K K K K K K K

#### [LAMMPS](#page-8-0)

[Minimum Energy fcc Configuration](#page-8-0)

#### Energy vs. Lattice Constant

<span id="page-8-0"></span>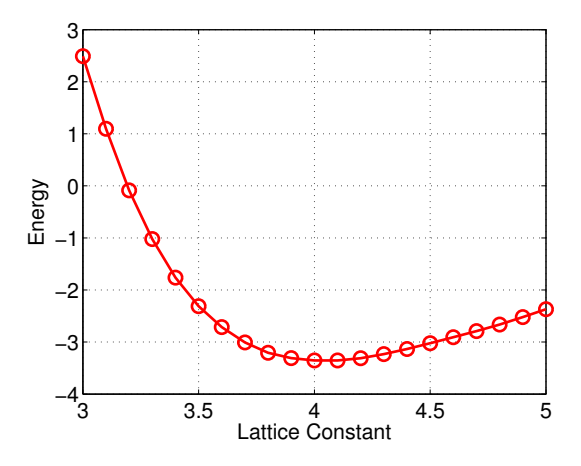

K ロ ▶ K @ ▶ K 할 ▶ K 할 ▶ | 할 | © 9 Q @

[Atomic Simulation](#page-0-0) [LAMMPS](#page-9-0) [Uniaxial Tension and Compression](#page-9-0)

#### aluminum single crystal oriented in the  $<$ 100 $>$  direction

<span id="page-9-0"></span>Animation: (tensile.avi)

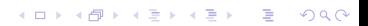

[Atomic Simulation](#page-0-0) [LAMMPS](#page-10-0) [Uniaxial Tension and Compression](#page-10-0)

#### Tensile Loading

#### Strain-Stress Curve: 4,000 atoms

<span id="page-10-0"></span>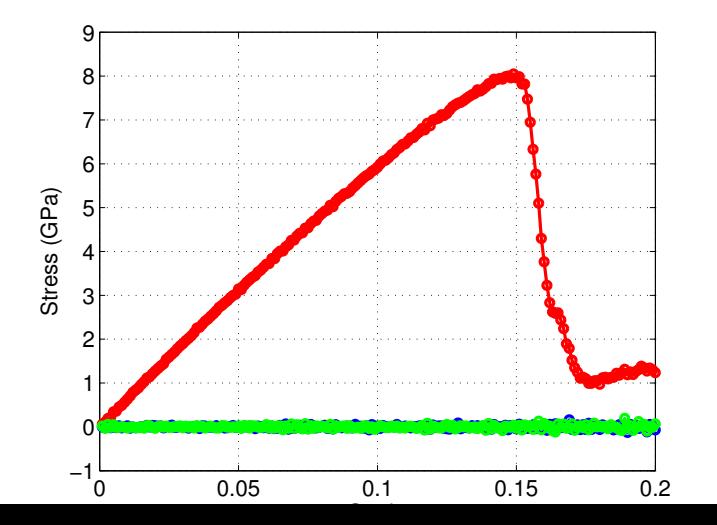

 $290$ ŧ

[Atomic Simulation](#page-0-0) [LAMMPS](#page-11-0) [Uniaxial Tension and Compression](#page-11-0)

#### Compressive Loading

#### Strain-Stress Curve: 32,000 atoms

<span id="page-11-0"></span>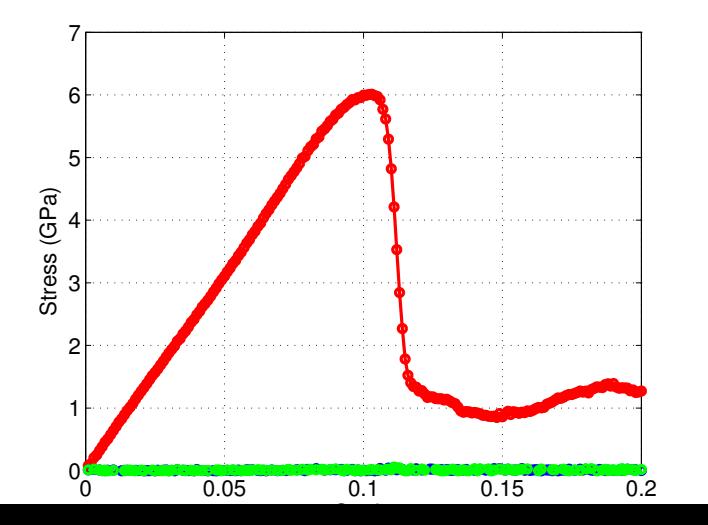

 $290$ 

[Atomic Simulation](#page-0-0) [LAMMPS](#page-12-0) [Grain Boundary](#page-12-0)

### Atom Deletion

<span id="page-12-0"></span>Animation: (grain.avi)

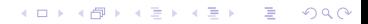

[Atomic Simulation](#page-0-0) [LAMMPS](#page-13-0)

[Grain Boundary](#page-13-0)

#### Iron-Tilt

<span id="page-13-0"></span>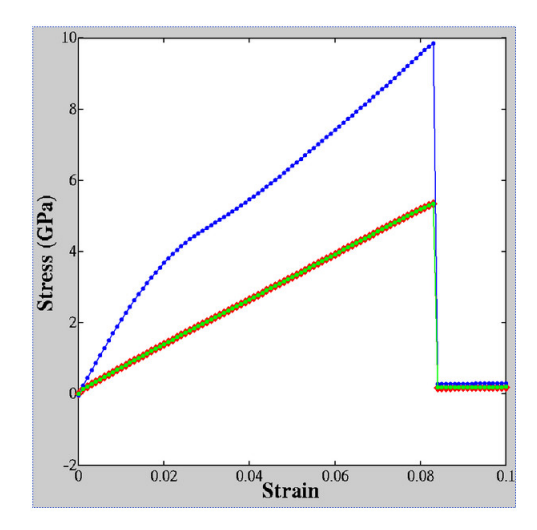

[Atomic Simulation](#page-0-0) [LAMMPS](#page-14-0) [Grain Boundary](#page-14-0)

#### Iron-Tilt

<span id="page-14-0"></span>Animation: (Fe-100-sig3-fracture.gif)

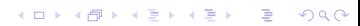

#### [LAMMPS](#page-15-0)

[Stacking Fault Energy](#page-15-0)

#### Al Energy vs. Displacement

<span id="page-15-0"></span>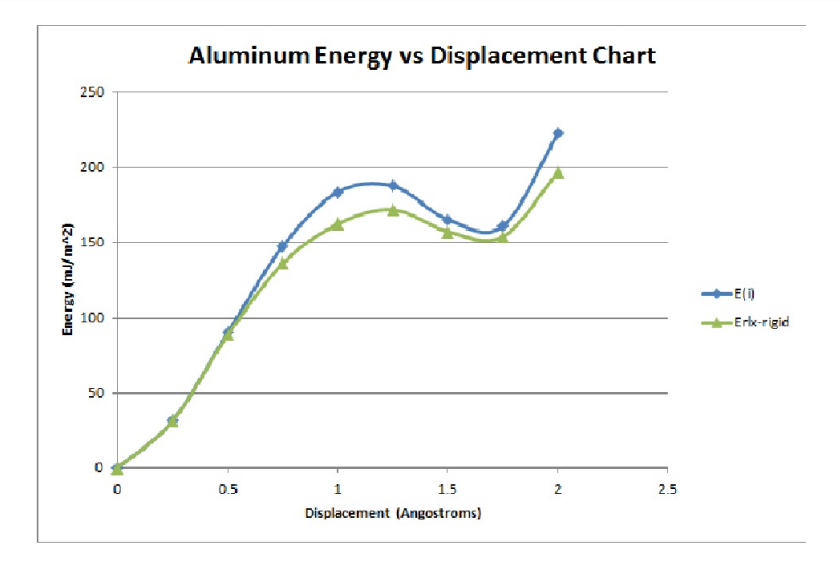

[LAMMPS](#page-16-0)

[Stacking Fault Energy](#page-16-0)

#### Before Displacement

<span id="page-16-0"></span>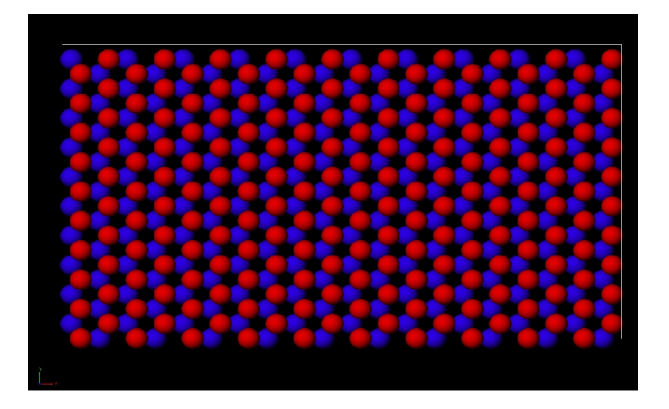

イロト イ部 トイ君 トイ君 トー È  $299$ 

#### [LAMMPS](#page-17-0)

[Stacking Fault Energy](#page-17-0)

#### Displacement of 1

<span id="page-17-0"></span>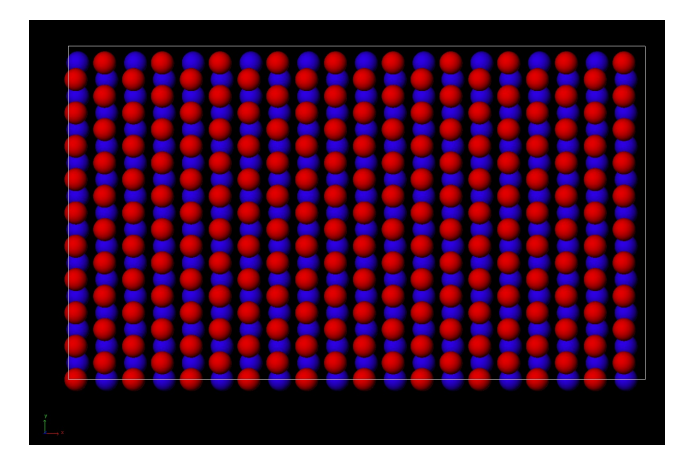

メロトメ 御 トメ 君 トメ 君 トー 君  $299$ 

[LAMMPS](#page-18-0)

[Nanowire Deformation](#page-18-0)

### Magnesium Single Crystal Nanowire

<span id="page-18-0"></span>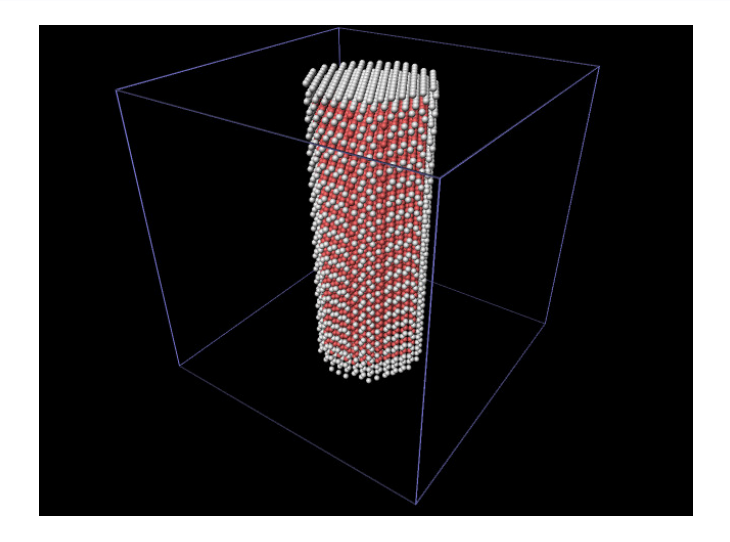

イロト イ部 トイ君 トイ君 トー

Ğ,

 $2Q$ 

#### [LAMMPS](#page-19-0)

[Nanowire Deformation](#page-19-0)

#### Stress vs. Strain

<span id="page-19-0"></span>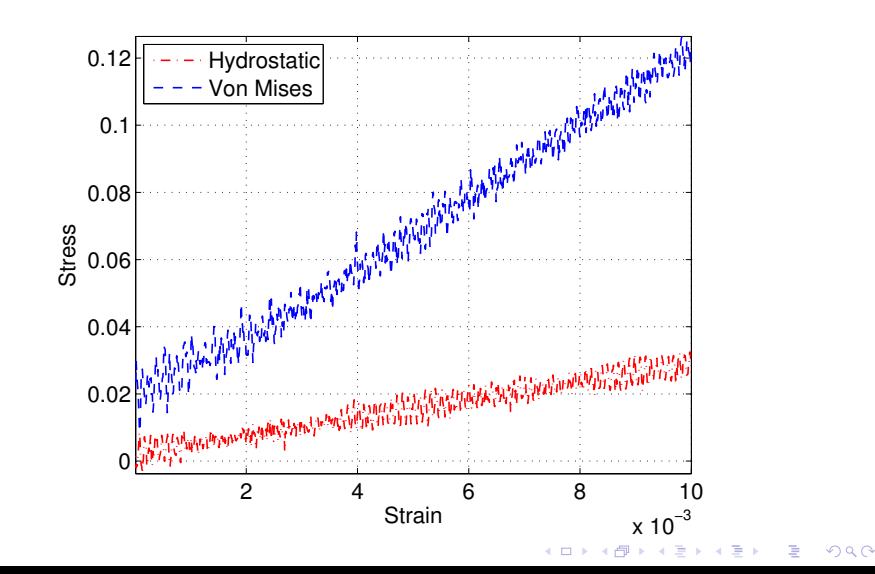

[LAMMPS](#page-20-0)

[Polymer Chain](#page-20-0)

# Not-deformed polymer chain

<span id="page-20-0"></span>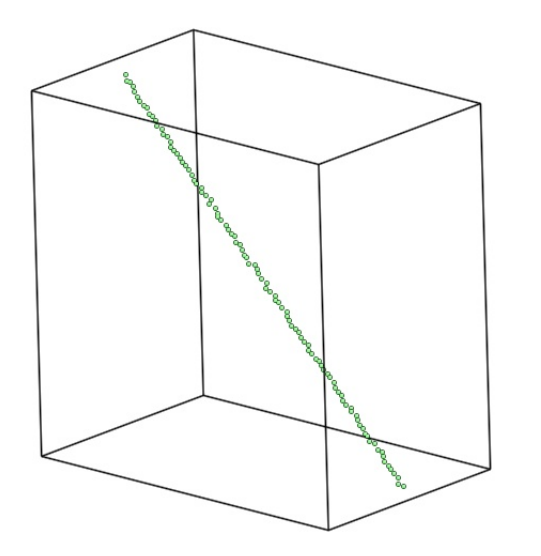

K □ ▶ K @ ▶ K 할 ▶ K 할 ▶ 이 할 → 9 Q @

[Atomic Simulation](#page-0-0) [LAMMPS](#page-21-0)

[Polymer Chain](#page-21-0)

#### Polymer Chain Deformation

<span id="page-21-0"></span>Animation: (Equ-plus-min.gif)

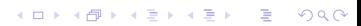

[LAMMPS](#page-22-0)

[Relaxed Bi-Layer](#page-22-0)

### Relaxed NiAl

<span id="page-22-0"></span>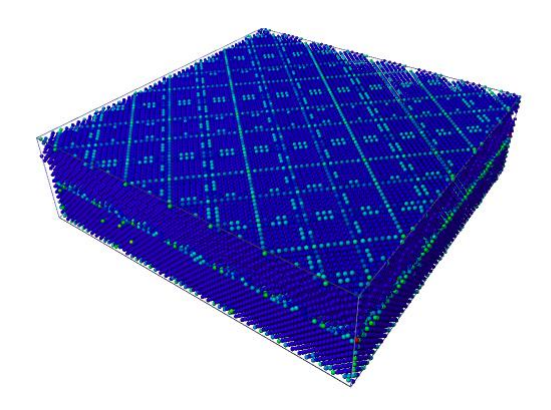

**Kロトメ部 トメミトメミト** È  $299$ 

[LAMMPS](#page-23-0)

[Relaxed Bi-Layer](#page-23-0)

#### Misfit dislocation generated

<span id="page-23-0"></span>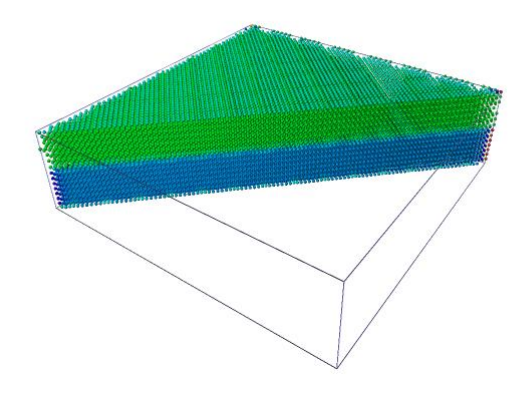

イロト 不優 トイ磨 トイ磨 トー 磨っ

 $2990$ 

[LAMMPS](#page-24-0)

[Relaxed Bi-Layer](#page-24-0)

# Ni-Al Energy

<span id="page-24-0"></span>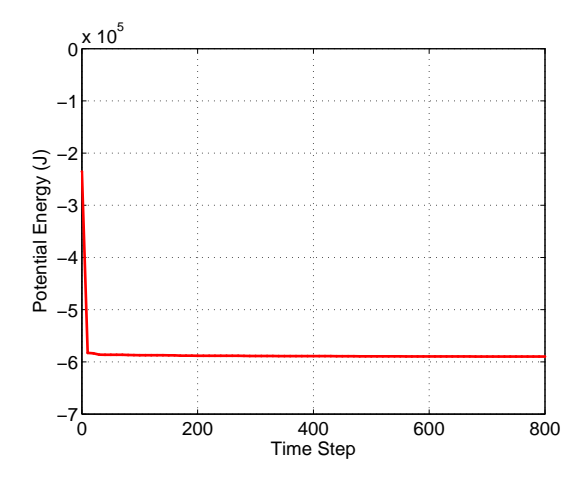

K ロ ▶ K @ ▶ K 할 ▶ K 할 ▶ | 할 | © 9 Q @

# Useful Commands

- <span id="page-25-0"></span> $\bullet$  fix: minimization:
	- $cg$ : Polak-Ribiere version of conjugate gradient (CG) algorithm
	- hftn: Hessian-free truncated Newton algorithm
	- $\bullet$  sd: steepest descent algorithm
	- *quickmin*: damped dynamics method
	- fire: damped dynamics method (adds a variable time step)

**KORKARYKERKER POLO** 

[Atomic Simulation](#page-0-0) [LAMMPS](#page-26-0) [Useful Commands](#page-26-0)

# Useful Commands

- <span id="page-26-0"></span>• atom style:
	- angle: bonds and angles
	- atomic: only the default values
	- bond: bonds
	- *charge*: charge
	- *dipole*: charge and dipole moment
	- electron: charge and spin and eradius

K ロ ▶ K 個 ▶ K 할 ▶ K 할 ▶ 이 할 → 이익 @

[Atomic Simulation](#page-0-0) [LAMMPS](#page-27-0) [Useful Commands](#page-27-0)

# Useful Commands

- change box
- displace atom
- compute
	- $\bullet$  ke
	- $\bullet$  ke/atom
	- $epe$
	- $\bullet$  pe/atom
	- **·** pressure

K ロ ▶ K 個 ▶ K 할 ▶ K 할 ▶ 이 할 → 9 Q Q →

<span id="page-27-0"></span> $\bullet$  temp

# **Outline**

### **[LAMMPS](#page-1-0)**

- [Minimum Energy fcc Configuration](#page-2-0)
- [Uniaxial Tension and Compression](#page-9-0)
- **[Grain Boundary](#page-12-0)**
- [Stacking Fault Energy](#page-15-0)
- [Nanowire Deformation](#page-18-0)
- **[Polymer Chain](#page-20-0)**
- [Relaxed Bi-Layer](#page-22-0)
- [Useful Commands](#page-25-0)
- 2 [NWChem](#page-28-0)
- <span id="page-28-0"></span>**[Commercial Simulation Tools](#page-31-0)**

 $\mathbf{E} = \mathbf{A} \oplus \mathbf{B} + \mathbf{A} \oplus \mathbf{B} + \mathbf{A} \oplus \mathbf{B} + \mathbf{A} \oplus \mathbf{A}$ 

 $2990$ 

### NWChem

Examples:

- Water Single Point SCF (self-consistent field method, aka Hartree-Fock) Energy
- Restarting and Perform a Geometry Optimization
- Compute the Atomic Energy (polarizability of Ne using finite Field)
- The Energy with Applied Field
- SCF Energy of  $H_2CO$  using ECPs (Electronic Conducting Polymers) for C and O
- <span id="page-29-0"></span>MP2 (second order Møller-Plesset perturbation theory) Optimizatino and CCSD(T) (coupled-cluster linearized triples approximation) on Nitrogen

## NWChem

Quantum Mechanical Methods:

- Hartree-Fock Theory
- **Density Functional Theory**
- **Excited-State Calculations**
- Plane-Wave Density Functional Theory
- **Tensor Contraction Engine**
- $^{\bullet}$  MP<sub>2</sub>
- Coupled Cluster Calculations
- Multiconfiguration SCF
- <span id="page-30-0"></span>• Selected CI (configuration interaction)

**KORKARYKERKER POLO** 

# **Outline**

### **[LAMMPS](#page-1-0)**

- [Minimum Energy fcc Configuration](#page-2-0)
- [Uniaxial Tension and Compression](#page-9-0)
- **[Grain Boundary](#page-12-0)**
- [Stacking Fault Energy](#page-15-0)
- [Nanowire Deformation](#page-18-0)
- **[Polymer Chain](#page-20-0)**
- [Relaxed Bi-Layer](#page-22-0)
- [Useful Commands](#page-25-0)
- **[NWChem](#page-28-0)**

<span id="page-31-0"></span>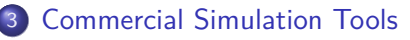

**KORKARYKERKER POLO** 

#### MedeA/VASP

- MedeA Bundle- includes MedeA Graphical User Interface to generate input files for VASP and to build 3-D atomistic models through various building tools: molecular, crystal, surface, polymer chain, nanotube, and nanoparticle builders. Offers full visualization and analysis of all calculations/results. Also includes access to Pearson's experimental crystal structures database with Infomatica search engine. You can import these structures into the GUI which makes building 3-D atomistic models a lot more efficient.
- VASP5.3 Module- main engine for quantum simulations (Ab-intio and DFT methods) to handle the application and compute the properties you described. With VASP one can also do a periodic [PdX-H2-] chain.
- <span id="page-32-0"></span>Embedded Atom Method Module- uses Zhou/Francis forcefield to handle larger Pd clusters.

### MedeA/VASP

For an Annual License (1 simultaneous user)-

MedeA Bundle = \$15*,* 000*.*00 VASP5.3 Module = \$25*,* 000*.*00 LAMMPS Module  $=$  At no additional cost Embedded Atom Method Module = \$5*,* 000*.*00

TOTAL = \$45*,* 000*.*00 USD

For a Perpetual License (1 simultaneous user)-

MedeA Bundle = \$37*,* 500*.*00 VASP5.3 Module = \$62*,* 500*.*00 LAMMPS Module  $=$  At no additional cost Embedded Atom Method Module = \$12*,* 500*.*00

**KORKARYKERKER POLO** 

<span id="page-33-0"></span>TOTAL = \$112*,* 500*.*00 USD

#### Other tools

• Accelrys: waiting for response

K ロ ▶ K 個 ▶ K 할 ▶ K 할 ▶ 이 할 → 9 Q Q →

<span id="page-34-0"></span>Smeagol: no reply yet